**Bejelentkezés**

- A rendszer használatához csupán az eVIR rendszer egyedi címére (URL), és a felhasználó nevére + jelszavára van szükség.
- A rendszer címe minden esetben https -el kezdődik. A http ("s" nélkül) nem biztonságos!
- A rendszer címe (URL), pl:<https://web11.evir.hu/cegnev>
- felhasználói név, jelszó
	- A kezdőoldalon a felhasználó saját adataival (név és jelszó) kell bejelentkezni.
	- A rendszer naplózza az eseményeket, ezért határozottan javasolt mindenkinek a saját felhasználónevét használni.
	- $\circ$  A felhasználói nevet és jelszót bizalmasan kell kezelni, nem szabad más számára hozzáférhetővé tenni

## **Használat**

- egy felhasználói névvel akár egy böngészőn belül is többször be lehet jelentkezni, sőt: javasolt ez a felhasználási mód
- akár különböző felhasználói neveket is lehet használni egy böngészőn belül is
- ugyan azzal a felhasználóval egyszerre akár több eszközön is be lehet jelentkezni, egymástól független munkameneteket létrehozni
- határozottan nem javasolt a böngésző navigációs gombjainak (előre/vissza) használata. Az előző oldalra való visszalépés a jobb felső sarokban található "X"-re kattintva történhet.

## **Bejelentkezés vége**

Következő: [Felület](https://doc.evir.hu/doku.php/evir-tanfolyam:003_felulet?do=export_revealjs)

From: <https://doc.evir.hu/> - **eVIR tudásbázis**

Permanent link: **[https://doc.evir.hu/doku.php/evir-tanfolyam:002\\_bejelentkezes](https://doc.evir.hu/doku.php/evir-tanfolyam:002_bejelentkezes)**

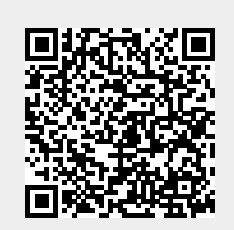

Last update: **2022/10/07 08:06**